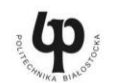

www.biswbis.pb.edu.pl

CIVIL AND ENVIRONMENTAL ENGINEERING 8 (2017) ISSN: 2081-3279 BUDOWNICTWO I INZYNIERIA ŚRODOWISKA

# **ANALIZA PARAMETRÓW MECHANIKI PĘKANIA BETONU Z WYKORZYSTANIEM NOWOCZESNYCH TECHNIK KOMPUTEROWYCH**

# **Anna BERNATOWICZ**

Wydział Budownictwa i Inżynierii Środowiska, Politechnika Białostocka, ul. Wiejska 45A, 15-351 Białystok

**Streszczenie:** Wykorzystanie parametrów mechaniki pękania umożliwia bardziej ekonomiczne podejście do projektowania konstrukcji. Tradycyjne badania doświadczalne dostarczają wielu istotnych informacji dotyczących zarysowań oraz koncentracji naprężeń w obciążanych elementach. Wymagają one jednak dużej liczby czasochłonnych prób. Wstępne obliczenia przeprowadzone za pomocą programów komputerowych, pozwalają ograniczyć je do niezbędnego minimum. W niniejszej pracy przedstawiono przegląd dostępnych programów komputerowych wykorzystywanych do analizy parametrów mechaniki pękania. W ramach badań własnych, wykonano model próby rozciągania przy rozłupywaniu w programie Robot Structural Analysis oraz przeprowadzono weryfikację obliczeń w programie Abaqus. Przedmiotem badań był betonowy dysk osłabiony szczeliną prostą lub skośną, symulujący prosty lub złożony stan naprężeń w elemencie betonowym.

*Słowa kluczowe*: mechanika pękania, model pękania, odporność na pękanie, trwałość konstrukcji.

#### **1. Wprowadzenie**

 $\overline{a}$ 

Historia mechaniki pękania sięga pierwszej połowy XX wieku, a intensywny rozwój tej dziedziny datowany jest na okres powojenny. Znajomość jej parametrów stała się nadrzędnym celem ówczesnych inżynierów po szeregu katastrof budowlanych, które miały miejsce w tym okresie. Wynikały one z projektowania konstrukcji z pominięciem konieczności zapewnienia ich trwałości w zróżnicowanych warunkach środowiska (Neimitz, 1998). Aspekt ten pozostał kluczowy aż po współczesne czasy, ponieważ jest jednym z naczelnych założeń zintegrowanego projektowania. Idea ta zjednała sobie szereg zwolenników, bowiem oprócz właściwości funkcjonalno-konstrukcyjnych, uwzględnia także czynniki środowiskowe oraz wspomnianą trwałość konstrukcji. Jest ona niezwykle istotna w przypadku budownictwa betonowego, ponieważ zachowanie właściwego stanu budowli podczas eksploatacji przyczynia się do ochrony środowiska. Naprawy, które są wynikiem obniżonej trwałości są nie tylko kosztowne, ale także wiąże się z nimi zużycie materiałów, energii oraz zanieczyszczenie środowiska (Ajdukiewicz, 2011).

Wykorzystanie parametrów mechaniki pękania umożliwia nowe podejście do projektowania konstrukcji. Tradycyjne badania doświadczalne dostarczają wielu istotnych informacji dotyczących inicjacji i propagacji zarysowań oraz koncentracji naprężeń w obciążanych elementach. Wymagają one jednak dużej liczby czasochłonnych prób. Z pomocą przychodzą tutaj programy komputerowe, które wykorzystując założenia metody elementów skończonych, pozwalają na wstępne oszacowanie wartości i rozkładu naprężeń w modelowanych elementach. Wówczas liczbę prób doświadczalnych można ograniczyć do niezbędnego minimum. Aktualnie dostępne na rynku programy komputerowe pomocne są w interpretacji rezultatów otrzymanych w wyniku tradycyjnych badań.

W niniejszej pracy przedstawiono przegląd dostępnych programów komputerowych wykorzystywanych do analizy parametrów mechaniki pękania, umożliwiających minimalizację liczby tradycyjnych badań laboratoryjnych poprzez wykonanie wstępnych analiz w programie komputerowym. Wykonano model próby rozciągania przy rozłupywaniu w programie Robot Structural Analysis oraz jego weryfikację w programie Abaqus. Dokonano porównania otrzymanych wyników naprężeń oraz omówiono możliwości tych dwóch programów w odniesieniu do analizy parametrów mechaniki pękania betonu. Przedmiotem badań był betonowy dysk o średnicy 100 mm i grubości 50 mm osłabiony szczeliną o zaokrąglonych brzegach szerokości 2 mm i długości: 10 mm, 30 mm oraz 50 mm. Szczelina była modelowana jako prosta oraz skośna, w celu zbadania prostego, jak również złożonego stanu naprężeń.

#### **2. Parametry mechaniki pękania**

Wyróżniane są dwa podejścia do projektowania konstrukcji z wykorzystaniem mechaniki pękania.

Autor odpowiedzialny za korespondencję. E-mail: krajewskaanna0@gmail.com

Pierwsze z nich zakłada kryterium energetyczne. Jego podstawowe założenia opracował A.A. Griffith. Obliczana jest w nim prędkość uwalniania energii *G*. Jej wartość zależy od modułu Younga materiału, długości szczeliny pierwotnej oraz występującego naprężenia rozciągającego. Drugie podejście skupia się natomiast na parametrze zwanym współczynnikiem intensywności naprężeń *K<sup>I</sup>* określającym pola naprężeń w wierzchołku szczeliny przy założeniu liniowo-sprężystego charakteru pracy materiału w tym obszarze. Dla płaskiego stanu naprężeń współczynnik intensywności naprężeń *K<sup>I</sup>* obliczany jest według wzoru (1), którego związek z podejściem energetycznym (*G*) ilustruje wzór (2) (Anderson, 2005).

$$
K_I = \sigma \sqrt{\pi a} \tag{1}
$$

gdzie: σ jest naprężeniem rozciągającym w wierzchołku szczeliny w N/m<sup>2</sup> , natomiast *a* jest połową długości szczeliny w m.

$$
G = \frac{K_I^2}{E} \tag{2}
$$

gdzie *E* jest modułem Younga w N/m<sup>2</sup> .

Znanym i wykorzystywanym w opisie badań, parametrem mechaniki pękania jest także rozwarcie wierzchołka szczeliny *CTOD* (*crack tip opening displacement*). Wartość ta, tak jak i pozostałe parametry mechaniki pękania, wyznaczana jest empirycznie wykorzystując próbki z zainicjowanymi już wstępnie szczelinami (Kosior-Kazberuk, 2012). Obecnie stosuję się również programy komputerowe, jako narzędzia wspomagające badania doświadczalne. Dzięki nim, można wstępnie oszacować wartości naprężeń, a następnie, za pomocą wzorów analitycznych, obliczyć wartości parametrów mechaniki pękania. Wówczas badania laboratoryjne wykonywane są w celu weryfikacji otrzymanych wyników lub opracowanych modeli.

#### **3. Stany naprężeń oraz modele obciążenia betonu**

W mechanice pękania złożone zagadnienia przestrzenne dotyczące elementów wykonanych z betonów, w celu uproszczenia analiz, rozpatrywane są najczęściej jako składowe wybranych spośród trzech podstawowych modeli obciążenia. Schematy te zwane są także modelami pękania. Zostały one przedstawione na rysunku 1 (Golewski, 2015; Neimitz, 1998).

W I modelu pękania zachodzi czyste rozciąganie. Przyłożone prostopadle do płaszczyzny szczeliny obciążenie powoduje powstanie naprężeń *σyy* i jej propagację w kierunku *y*. II model pękania charakteryzuje przypadek ścinania podłużnego, w którym obciążenie styczne do brzegów szczeliny powoduje powstanie naprężeń *σyx*. Natomiast w III modelu pękania zachodzi ścinanie poprzeczne i powstają naprężenia *σyz*. W przypadku II i III modelu pękania powstają tak zwane rysy skośne charakterystyczne dla obciążeń ścinających (Golewski, 2015). Złożoność powstających w dzisiejszych czasach konstrukcji oraz konieczność napraw już istniejących niejako zmusiła naukowców do przeprowadzania badań na próbkach o niestandardowych kształtach oraz poddawanych nietypowym układom obciążeń. Wówczas powstają złożone stany naprężeń. W przypadku badań laboratoryjnych parametrów mechaniki pękania istotne są także położenie i wielkość zainicjowanych rys, które powodują koncentrację naprężeń. Przykładem mogą być tutaj badania opisane w pracach Golewskiego i in. (2012) oraz Smarzewskiego i Sapczyńskiej (2012).

#### **4. Programy komputerowe wykorzystywane do analizy parametrów mechaniki pękania**

Znanym w środowisku inżynierskim programem komputerowym wspomagającym proces projektowania jest Robot Structural Analysis. Przy obliczaniu sił wewnętrznych oraz wymiarowaniu konstrukcji korzysta on z Metody Elementów Skończonych. Umożliwia on obliczanie różnego rodzaju układów płaskich i przestrzennych oraz pozwala przeprowadzać analizy statyczne, wyboczeniowe oraz dynamiczne (Ambroziak i Kłosowski, 2016). Ze względu na panel pozwalający na analizę naprężeń, program Robot Structural Analysis wykorzystywany jest również do określania wartości parametrów mechaniki pękania (Kuliński i Major, 2014). Kolejnym zastosowaniem tego programu są także obliczenia wykonywane podczas projektowania wzmocnień oraz napraw konstrukcji. Na podstawie inwentaryzacji stanu faktycznego obiektu budowlanego wykonuje się w programie Robot Structural Analysis model oraz oszacowuje się dalszy postęp ewentualnych

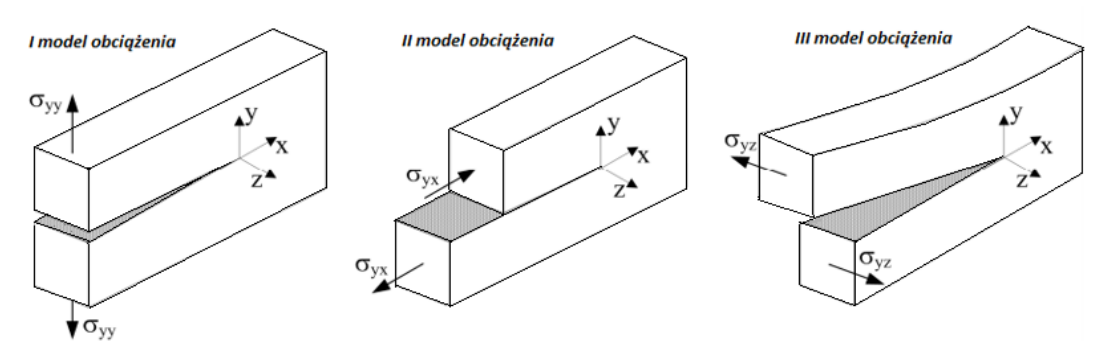

Rys. 1. Podstawowe schematy obciążeń elementów ze szczeliną (Golewski, 2015)

zniszczeń przy zmienionych warunkach obciążenia. Dzięki temu można zaproponować skuteczne rozwiązania naprawcze (Podolski i in., 2013).

Kolejnym programem komputerowym, który może być wykorzystywany do analizy parametrów mechaniki pękania jest Abaqus CAE. Program ten stosuje w swoich algorytmach Metodę Elementów Skończonych. Stosowane są elementy 2D oraz 3D, w zależności od geometrii oraz charakteru pracy konstrukcji. Program Abaqus umożliwia również graficzną prezentację wyników obliczeń. Został zastosowany, między innymi przez Golewskiego (2015) do wykonania obliczeń numerycznych trzech modeli zniszczenia betonu. Swoją geometrią oraz schematami obciążeń odpowiadały one elementom badawczym. Uzyskane wyniki z programu komputerowego oraz badań laboratoryjnych były zbliżone (Golewski, 2015).

Do wyznaczenia parametrów mechaniki pękania, na podstawie analizy numerycznej, można wykorzystać także inne programy komputerowe: ANSYS, SOLIDWORKS czy T-FLEX (Golewski, 2010 a i b).

Aktualnie dostępne programy komputerowe wspomagają także interpretację wyników uzyskanych w badaniach doświadczalnych parametrów mechaniki pękania. Przykładem jest system optycznej analizy 3D ARAMIS, który służy do bezdotykowych pomiarów przemieszczeń i odkształceń w płaskich oraz przestrzennych elementach poddanych działaniu obciążeń. System ARAMIS wykorzystywany jest między innymi w badaniach zarysowań próbek betonu, co umożliwia dokładną analizę propagacji rys (Golewski, 2010 a i b). Pozwala to zrozumieć mechanikę pękania oraz zaobserwować kierunek działania złożonych naprężeń wewnątrz materiału.

## **5. Model numeryczny próby rozciągania przy rozłupywaniu**

## *5.1. Opis modelu próbki oraz założeń*

Przesłanką do wykonania modelu próby rozciągania przy rozłupywaniu w programie komputerowym była praca Karihaloo (2003), w której przedstawiono analizę wyników badań parametrów mechaniki pękania przeprowadzonych na betonowym dysku osłabionym szczeliną. Próbka, będąca w płaskim stanie naprężeń, poddana została obciążeniu w postaci dwóch sił skupionych o przeciwnych zwrotach, które przyłożone były wzdłuż średnicy (Karihaloo, 2003). Taki schemat doświadczenia stosuje się także w tak zwanej "próbie brazylijskiej", którą przeprowadza się w celu określenia wytrzymałości na rozciąganie betonu przy rozłupywaniu (Mańkowski i Ciężkowski, 2012).

Celem niniejszej pracy było określenie rozkładu naprężeń w dysku poddanym numerycznej symulacji próby rozciągania przy rozłupywaniu z zastosowaniem elementów skończonych o różnej wielkości.

Do analizy przyjęto dyski ze szczelinami prostymi oraz skośnymi. Badania wykonano w programie komputerowym – Robot Structural Analysis oraz przeprowadzono weryfikację obliczeń w programie Abaqus CAE. Następnie, na podstawie otrzymanych wartości naprężeń obliczono współczynniki intensywności naprężeń *K<sup>I</sup>* w poszczególnych wariantach. Schemat obciążenia elementu próbnego przedstawiono na rysunku 2, a warianty obliczeniowe na rysunku 3.

Do przeprowadzenia obliczeń w obu wybranych programach komputerowych zaproponowano dysk o średnicy 100 mm i grubości 50 mm w sześciu wariantach: dysk ze szczeliną prostą lub skośną o grubości 2 mm, przy wskaźnikach *a*/*R* (*a* jest długością połowy szczeliny, a *R* jest promieniem dysku) równych: 0,1; 0,3;  $0.5.$ 

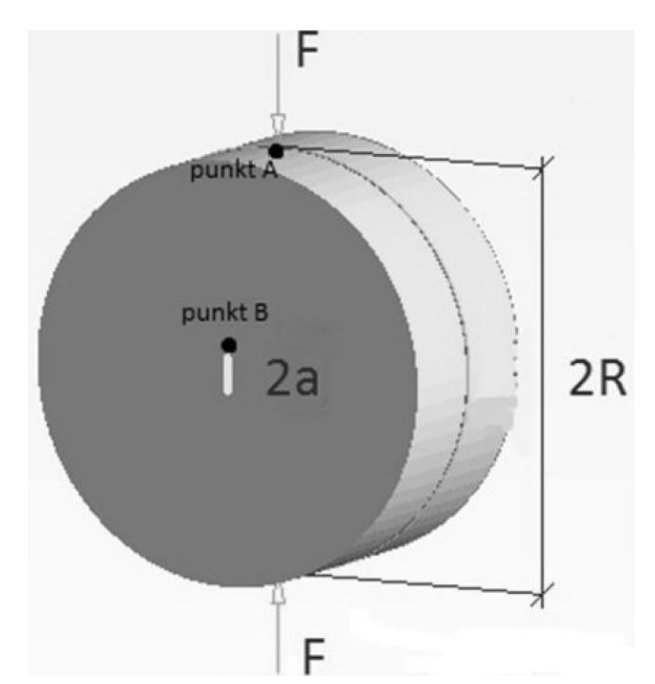

Rys. 2. Schemat obciążenia elementu próbnego w programie komputerowym

## *5.2.Analiza za pomocą programu Robot Structural Analysis*

W programie Robot Structural Analysis wybrano moduł do projektowania konstrukcji w płaskim stanie naprężeń. Zastosowano siatkowanie metodą Coons oraz wyjściowe elementy skończone o długości boku równej 1 mm. Miejscowo, w sąsiedztwie brzegu szczeliny zagęszczono siatkę dwu-, cztero-, ośmio- i szesnastokrotnie. W tabeli 1 zestawiono odczytane z programu Robot Structural Analysis naprężenia w sąsiedztwie punktu B oraz obliczone wartości współczynników intensywności naprężeń *K<sup>I</sup>* oraz prędkości uwalniania energii *G* w poszczególnych wariantach przeprowadzonych analiz.

Na rysunkach 4 oraz 5 przedstawiono odpowiednio wykresy i mapy naprężeń na kierunku prostopadłym do kierunku działania obciążenia dla wariantu numer 1 (prosta szczelina) odpowiadającemu pierwszemu modelowi obciążenia opisanego w punkcie 3 niniejszej pracy oraz wariantu numer 4 (skośna szczelina), w którym uzyskano złożony stan naprężeń.

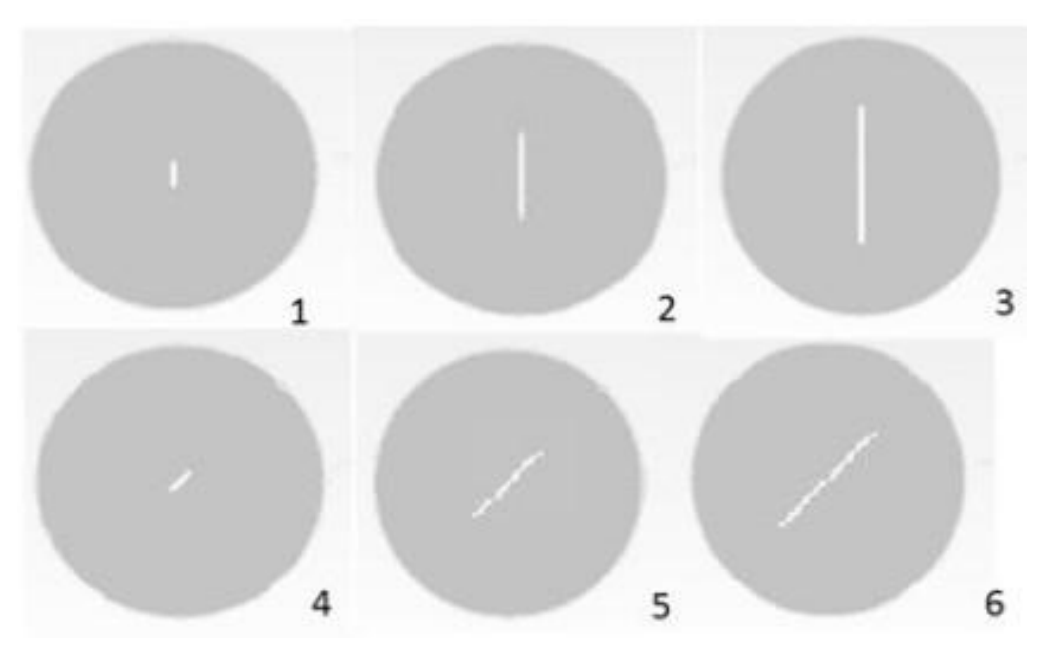

Rys. 3. Warianty obliczeniowe próby rozciągania przy rozłupywaniu w programie komputerowym

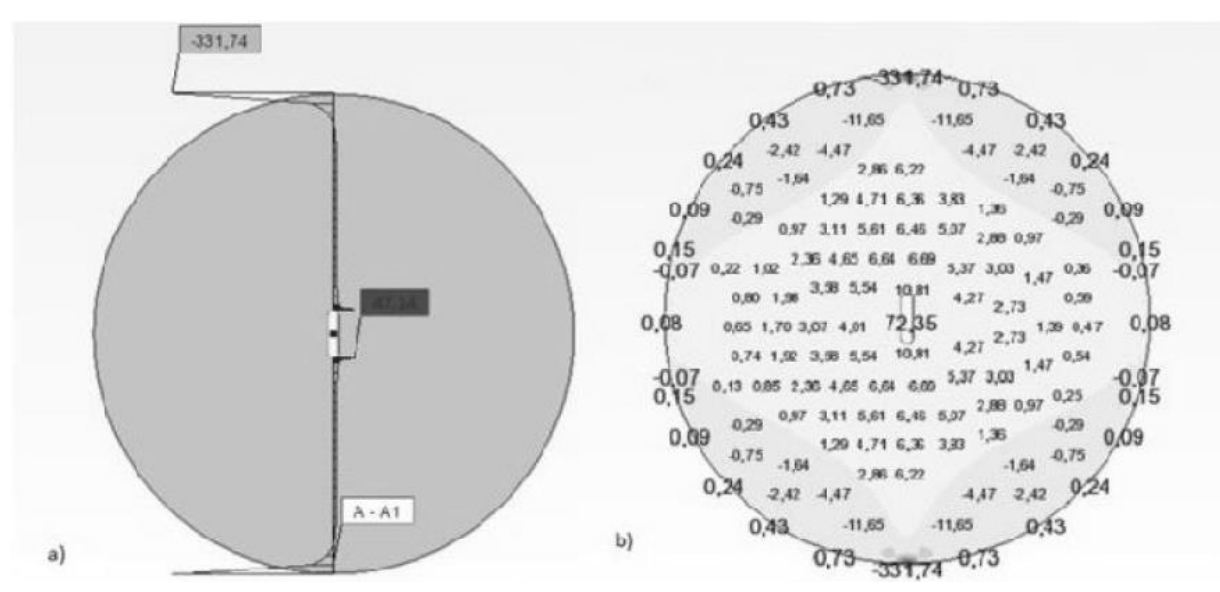

Rys. 4. Wariant numer 1 symulacji próby rozciągania przy rozłupywaniu: a) wykres naprężeń, b) mapa naprężeń

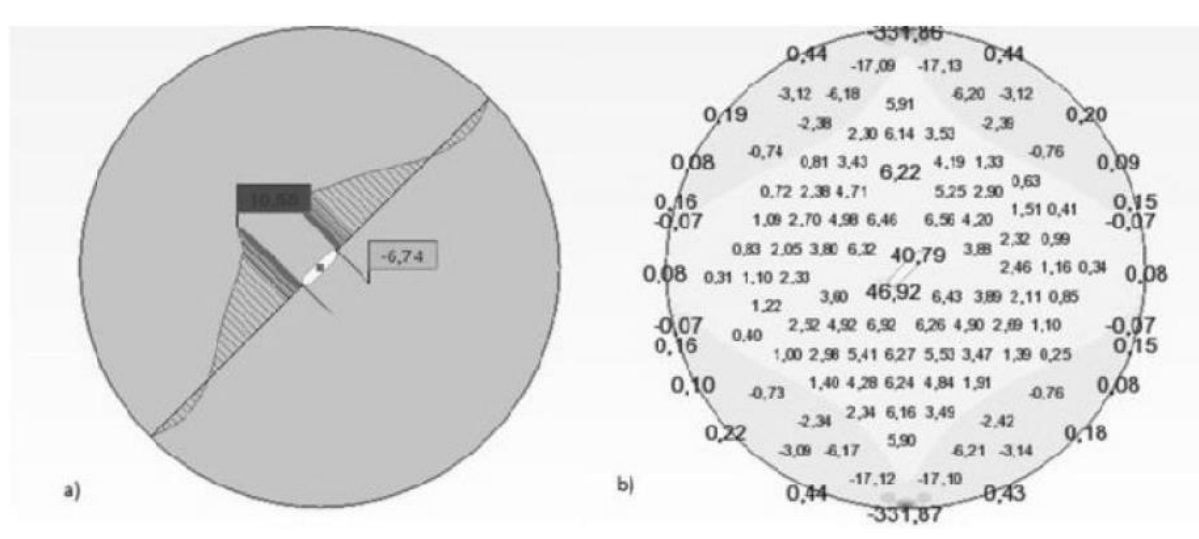

Rys. 5. Wariant numer 4 symulacji próby rozciągania przy rozłupywaniu: a) wykres naprężeń, b) mapa naprężeń

Tab. 1. Wartości naprężeń oraz parametrów mechaniki pękania w punkcie B dla poszczególnych wariantów symulacji próby rozciągania przy rozłupywaniu.

| Nr             | Krotność<br>zagęszczenia siatki<br>w pobliżu punktu B | Odległość<br>od brzegu<br>szczeliny<br>[mm] | Naprężenie<br>w sąsiedztwie<br>punktu B<br>$\sigma_x$ [MPa] | Naprężenie<br>w sąsiedztwie<br>punktu B<br>$\sigma_y$ [MPa] | Współczynnik<br>intensywności<br>napreżeń $K_I$<br>[MPa $\sqrt{m}$ ] | Prędkość<br>uwalniania<br>energii $G$<br>[kgJ/m <sup>2</sup> ] |
|----------------|-------------------------------------------------------|---------------------------------------------|-------------------------------------------------------------|-------------------------------------------------------------|----------------------------------------------------------------------|----------------------------------------------------------------|
| 1              | 1                                                     | 0,5                                         | 25,67                                                       | $-4,18$                                                     | 1,815                                                                | 0,106                                                          |
|                | $\overline{c}$                                        | 0,25                                        | 35,9                                                        | 1,92                                                        | 2,539                                                                | 0,208                                                          |
|                | 4                                                     | 0,125                                       | 43,57                                                       | 3,98                                                        | 3,081                                                                | 0,306                                                          |
|                | 8                                                     | 0,0625                                      | 46,13                                                       | 3,31                                                        | 3,262                                                                | 0,343                                                          |
|                | 16                                                    | 0,03125                                     | 47,14                                                       | 3,57                                                        | 3,333                                                                | 0,536                                                          |
| $\overline{c}$ | 1                                                     | 0,5                                         | 33,28                                                       | $-2,93$                                                     | 4,076                                                                | 0,922                                                          |
|                | $\overline{c}$                                        | 0,25                                        | 43,64                                                       | 2,64                                                        | 5,345                                                                | 1,235                                                          |
|                | 4                                                     | 0,125                                       | 50,52                                                       | 4,87                                                        | 6,187                                                                | 1,371                                                          |
|                | $\,$ 8 $\,$                                           | 0,0625                                      | 53,22                                                       | 4,11                                                        | 6,518                                                                | 1,438                                                          |
|                | 16                                                    | 0,03125                                     | 54,51                                                       | 4,58                                                        | 6,676                                                                | 0,536                                                          |
| 3              | $\mathbf{1}$                                          | 0,5                                         | 68,09                                                       | 2,59                                                        | 10,766                                                               | 3,739                                                          |
|                | $\overline{2}$                                        | 0,25                                        | 88,41                                                       | 9,95                                                        | 13,979                                                               | 6,303                                                          |
|                | 4                                                     | 0,125                                       | 101,65                                                      | 10,64                                                       | 16,072                                                               | 8,333                                                          |
|                | 8                                                     | 0,0625                                      | 106,17                                                      | 10,29                                                       | 16,787                                                               | 9,090                                                          |
|                | 16                                                    | 0,03125                                     | 108,2                                                       | 11,17                                                       | 17,108                                                               | 9,441                                                          |
| $\overline{4}$ | 1                                                     | 0,5                                         | 5,65                                                        | $-24,60$                                                    | 0,400                                                                | 0,005                                                          |
|                | $\overline{c}$                                        | 0,25                                        | 3,22                                                        | $-26,57$                                                    | 0,228                                                                | 0,002                                                          |
|                | 4                                                     | 0,125                                       | $-2,18$                                                     | $-28,60$                                                    | 0,154                                                                | 0,001                                                          |
|                | 8                                                     | 0,0625                                      | $-6,74$                                                     | $-31,36$                                                    | 0,477                                                                | 0,007                                                          |
|                | 16                                                    | 0,03125                                     | $-10,30$                                                    | $-33,59$                                                    | 0,728                                                                | 0,017                                                          |
| 5              | $\mathbf{1}$                                          | 0,5                                         | 5,46                                                        | $-36,96$                                                    | 0,669                                                                | 0,014                                                          |
|                | $\overline{c}$                                        | 0,25                                        | 2,67                                                        | $-43,51$                                                    | 0,327                                                                | 0,003                                                          |
|                | 4                                                     | 0,125                                       | $-9,01$                                                     | $-49,67$                                                    | 1,103                                                                | 0,039                                                          |
|                | 8                                                     | 0,0625                                      | $-13,05$                                                    | $-53,15$                                                    | 1,598                                                                | 0,082                                                          |
|                | 16                                                    | 0,03125                                     | $-14,09$                                                    | $-59,77$                                                    | 1,726                                                                | 0,096                                                          |
| 6              | $\mathbf{1}$                                          | 0,5                                         | 2,92                                                        | $-49,53$                                                    | 0,462                                                                | 0,007                                                          |
|                | 2                                                     | 0,25                                        | $-15,28$                                                    | $-56,40$                                                    | 2,416                                                                | 0,188                                                          |
|                | 4                                                     | 0,125                                       | $-28,04$                                                    | $-58,17$                                                    | 4,434                                                                | 0,634                                                          |
|                | 8                                                     | 0,0625                                      | $-37,06$                                                    | $-62,59$                                                    | 5,860                                                                | 1,108                                                          |
|                | 16                                                    | 0,03125                                     | $-42,93$                                                    | $-69,58$                                                    | 6,788                                                                | 1,486                                                          |

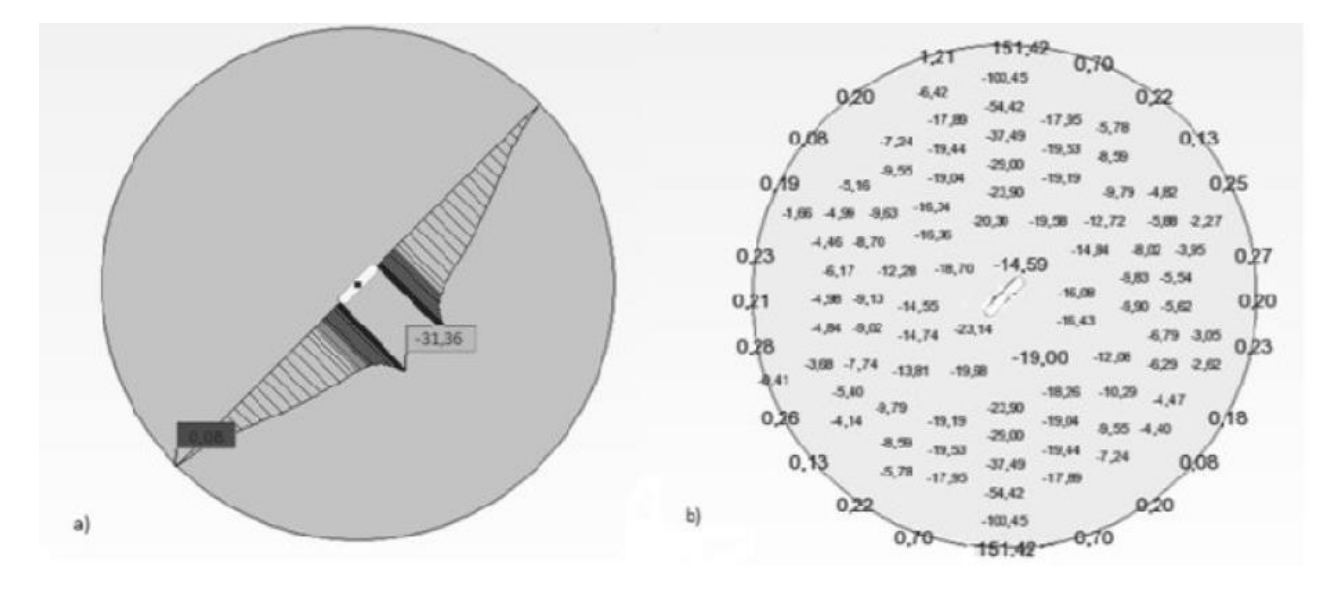

Rys. 6. Wariant numer 4 symulacji próby rozciągania przy rozłupywaniu: a) wykres naprężeń, b) mapa naprężeń ścinających

W przypadku wariantów ze szczeliną prostą (numer 1-3) w wierzchołku szczeliny powstaje czyste rozciąganie (udział naprężenia *σ<sup>y</sup>* jest znikomy). Sytuacja ta odpowiada założeniom I modelu pękania betonu. Natomiast dla wariantów ze szczeliną skośną (numer 4-6) obserwujemy złożony stan naprężeń. Dzieje się tak, ponieważ przy takim położeniu wstępnie zainicjowanej rysy, uzyskuje się kombinację I i II modelu pękania betonu. Naprężenia pojawiają się zarówno na kierunku prostopadłym do działania sił ściskających dysk, jak i w kierunku do wewnątrz dysku (*σy*). Przy takim układzie uzyskuje się naprężenia rozciągające i ścinające w wierzchołku szczeliny. Wykres oraz mapę naprężeń *σ<sup>y</sup>* w wariancie numer 4 symulacji próby rozciągania przy rozłupywaniu przedstawiono na rysunku 6.

# *5.3. Weryfikacja wyników badań w programie Abaqus CAE*

W programie Abaqus CAE wykonano model wariantu numer 1 symulacji próby rozciągania przy rozłupywaniu. W wyniku przeprowadzonej analizy otrzymano w odległości 1 mm od punktu B naprężenie o wartości 19,89 MPa. Na rysunku 7 przedstawiono wykonany w programie Abaqus CAE model dysku z zaznaczonym podziałem na elementy skończone.

Obliczenia wykonano za pomocą wersji edukacyjnej programu – ograniczonej do 1000 węzłów. W związku tym, niemożliwe było większe zagęszczenie siatki elementów. Otrzymana wartość naprężenia rozciągającego w wierzchołku szczeliny jest jednak zbliżona do wartości otrzymanej w programie Robot Structural Analysis.

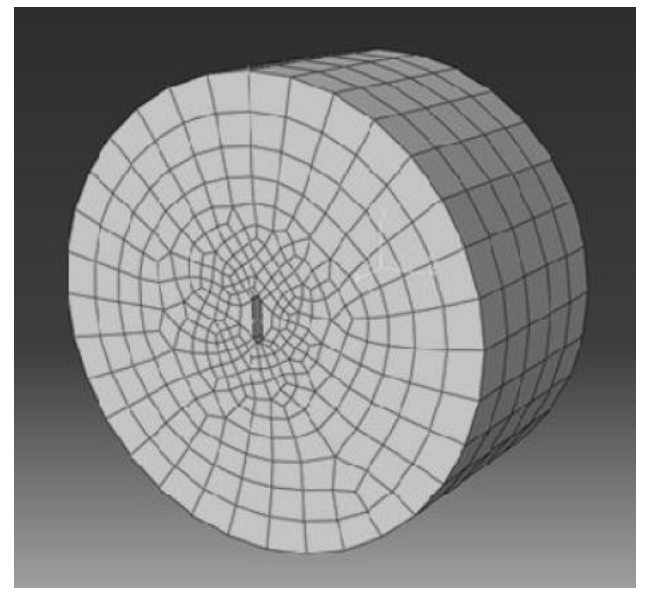

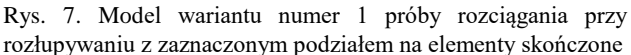

# *5.4.Interpretacja i porównanie wyników*

W przypadku dysków ze szczelinami prostymi, podczas wykonywania próby rozciągania przy rozłupywaniu w obszarze wierzchołków szczelin występują naprężenia rozciągające. Wraz ze zmniejszeniem odległości od wierzchołka naprężenia rosną. W konsekwencji zwiększają się także wartości współczynników koncentracji naprężeń *K<sup>I</sup>* – co ilustruje rysunek 8 oraz prędkości uwalniania energii *G*. Pozwala to wnioskować, że w przypadku długotrwałego obciążenia o zadanej wartości, bądź też jego zwiększenia, zarysowania propagowałyby w zainicjowanym kierunku, aż do zniszczenia próbki. Biorąc pod uwagę warianty symulacji próby rozciągania przy rozłupywaniu z dyskami ze szczelinami skośnymi, które odzwierciedlają złożony stan naprężeń w betonowym elemencie, można zauważyć,

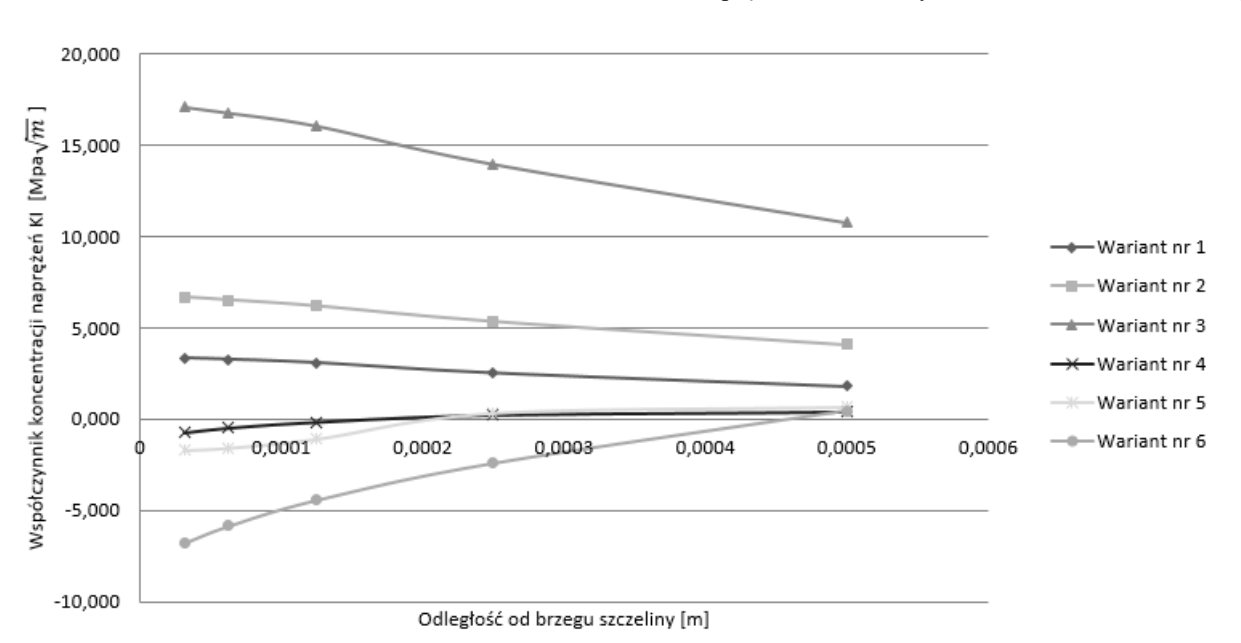

Rys. 8. Wartości współczynników *K<sup>I</sup>* [MPa∙m-2 ] w poszczególnych wariantach symulacji próby rozciągania przy rozłupywaniu

że w obszarze wierzchołka szczeliny pojawiają się naprężenia ściskające. Im bliżej punktu B tym ich wartości są większe. Oznacza to, że w przypadku wykonywania badań rzeczywistych zainicjowana szczelina rozszerzałaby się na wysokości średnicy poziomej dysku, a domykała się w wierzchołkach. Zarówno w przypadku szczelin prostych, jak i skośnych, zwiększenie ich długości powodowało wzrost wartości naprężeń w ich wierzchołkach.

Analizując rysunek 8 można zauważyć, że wartości współczynników koncentracji naprężeń w poszczególnych wariantach symulacji dość znacznie różnią się (odchylenie standardowe *σ* wynosi 5,441). W swoim badaniu Karihaloo (2003) otrzymał zbliżone wartości *KI*, niezależnie od długości i położenia szczeliny. Różnica pomiędzy wynikami z programu komputerowego, a badaniami laboratoryjnymi wynika z kształtu elementów skończonych (czworokąty o ostrych krawędziach) służących do zamodelowania zaokrąglonej szczeliny. Ponadto, odczytane naprężenia są wartościami występującymi w pewnej odległości od wierzchołka szczeliny (środek elementu skończonego leżącego jak najbliżej węzła, którym jest ten wierzchołek). Program komputerowy nie daje możliwości odczytywania naprężeń w węzłach, a jedynie, zgodnie z założeniami Metody Elementów Skończonych, w środkach elementów, na które został podzielony analizowany model.

Weryfikacja obliczeń w programie Abaqus CAE potwierdziła poprawność wyników uzyskanych w programie Robot Structural Analysis. Oba systemy korzystają z założeń Metody Elementów Skończonych. Zakładają one także jedynie sprężysty charakter pracy dysku, nie uwzględniając strefy plastycznej tworzącej się w obszarze wierzchołka szczeliny.

## **6. Podsumowanie**

Programy komputerowe służą obecnie jako narzędzie wspomagające analizę parametrów mechaniki pękania. Wykonane w programie komputerowym symulacje pozwalają na oszacowanie wstępne wartości naprężeń ograniczając liczbę prób w badaniach laboratoryjnych i związanych z nimi odpadów do niezbędnego minimum. Każdorazowo analizy te, w celu uzyskania precyzyjnych wyników, powinny być jednak weryfikowane w tradycyjnych doświadczeniach. Pomiary z programów komputerowych mogą być obarczone niewielkim błędami. Wynikają one z braku mechanizmów analizujących mieszane strefy – sprężystą w całym dysku oraz plastyczną w obszarze wierzchołka. Poza tym, obciążenie skupione przyłożone jest jedynie w węźle, w rzeczywistości rozkłada się ono na pewną strefę styku z dyskiem. Również nie bez znaczenia pozostają ostre wierzchołki elementów skończonych, które jedynie w zbliżony sposób modelują zaokrągloną szczelinę, co potwierdzono w tym artykule.

## **Literatura**

- Ajdukiewicz A. (2011). Aspekty trwałości i wpływu na środowisko w projektowaniu konstrukcji betonowych. *Przegląd budowlany*, nr 2, 20-29.
- Ambroziak A., Kłosowski P. (2016). Autodesk Robot Structural Analysis Wymiarowanie konstrukcji stalowych i żelbetowych. *Wyd. Politechniki Gdańskiej*.
- Anderson T.L. (2005). Fracture Mechanics: Fundamentals and Applications, Third Edition. *Taylor&Francis Group*, USA,
- Golewski G.L. (2010a). Współczynnik intensywności naprężeń jako podstawowy parametr oceny odporności na pękanie kompozytów betonowych. *Drogownictwo*, 1/2010, 31-35.
- Golewski G.L. (2010b). Wykorzystanie systemu Aramis do analizy propagacji rys pierwotnych w betonach z dodatkiem popiołów lotnych. Przegląd budowlany, 11/2010, 30-35.
- Golewski G.L. (2015). Procesy pękania w betonie z dodatkiem krzemionkowych popiołów lotnych. *Wyd. Politechnika Lubelska*, Lublin.
- Golewski G.L., Golewski P., Sadowski T. (2012). Numerical modeling crack propagation under Mode II fracture in plain concretes containing siliceous fly-ash additive using XEFM method. *Computation Materials Science*, Vol. 62, 75-78.
- Karihaloo B. (2003). Comprehensive strucural integrity. *Failure of Concrete*, Vol. 2, 478-545.
- Kosior-Kazberuk M. (2012). Ocena parametrów mechaniki pękania betonu cementowego. *Przegląd budowlany*, 11/2012, 20-23.
- Kuliński K., Major M. (2014). Analiza porównawcza przemieszczeń i naprężeń obliczonych w programach komputerowych wspomagających projektowanie konstrukcji budowlanych, *Zeszyty naukowe Politechniki Częstochowskiej. Budownictwo*, Z. 20, nr 170, 112-119.
- Mańkowski J., Ciężkowski P. (2012). Modelowanie osłabienia materiału na przykładzie symulacji próby brazylijskiej. *Zeszyty naukowe Instytutu Pojazdów*, Zeszyt 3/89, 101-107.
- Neimitz A. (1998). Mechanika pękania. *Wydawnictwo Naukowe PWN*, Warszawa.
- Podolski B., Podolski M., Bartosik T. (2013). Analiza przyczyn awarii żelbetowego, wielokomorowego zbiornika oczyszczalni ścieków oraz zrealizowane wzmocnienie. *Przegląd budowlany*, R. 80, 5/2013, 35-40.
- Smarzewski P., Spaczyńska R. (2012). Analiza stanów granicznych tarcz żelbetowych z otworami z betonu wysokowartościowego z dodatkiem włókien. *Budownictwo i Architektura*, 10/2012, 27-36.

#### **THE HIGH-TECH, COMPUTER-BASED ANALYSIS OF THE FRACTURE MECHANICS PARAMETERS**

**Abstract:** The use of the parameters of fracture mechanics presents a new way of designing in civil engineering. Traditional laboratory research provides lots of important information connected to cracks and tension - concentration in loaded elements. On the other hand, tests are very time - consuming. Initial calculations by means of computer programmes allow to decrease amount of laboratory tests only to extreme minimum. The paper contains the overview of the most common computer programmes used for the analysis of parameters of fracture mechanics . Moreover, the own model of Brazilian test in computer programme called Robot Structural Analysis was created. The model verification was made in Abaqus CAE. Concrete discs with straight or inclined crack in the middle, which simulates simple  $-$  or mixed  $-$  tension conditions in concrete element, were used as the subject of the study.